#### **Commandes d'aide**

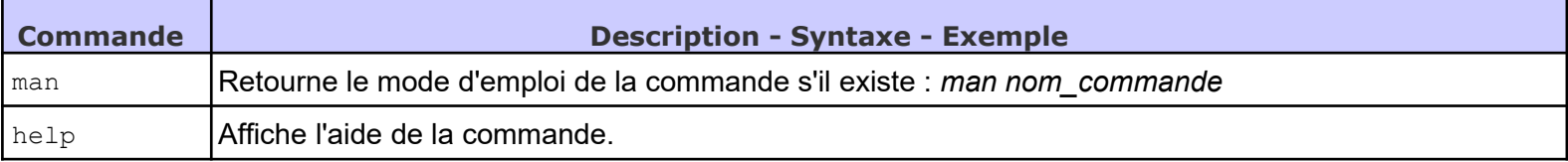

#### **Commandes "arborescences des dossiers et fichiers"**

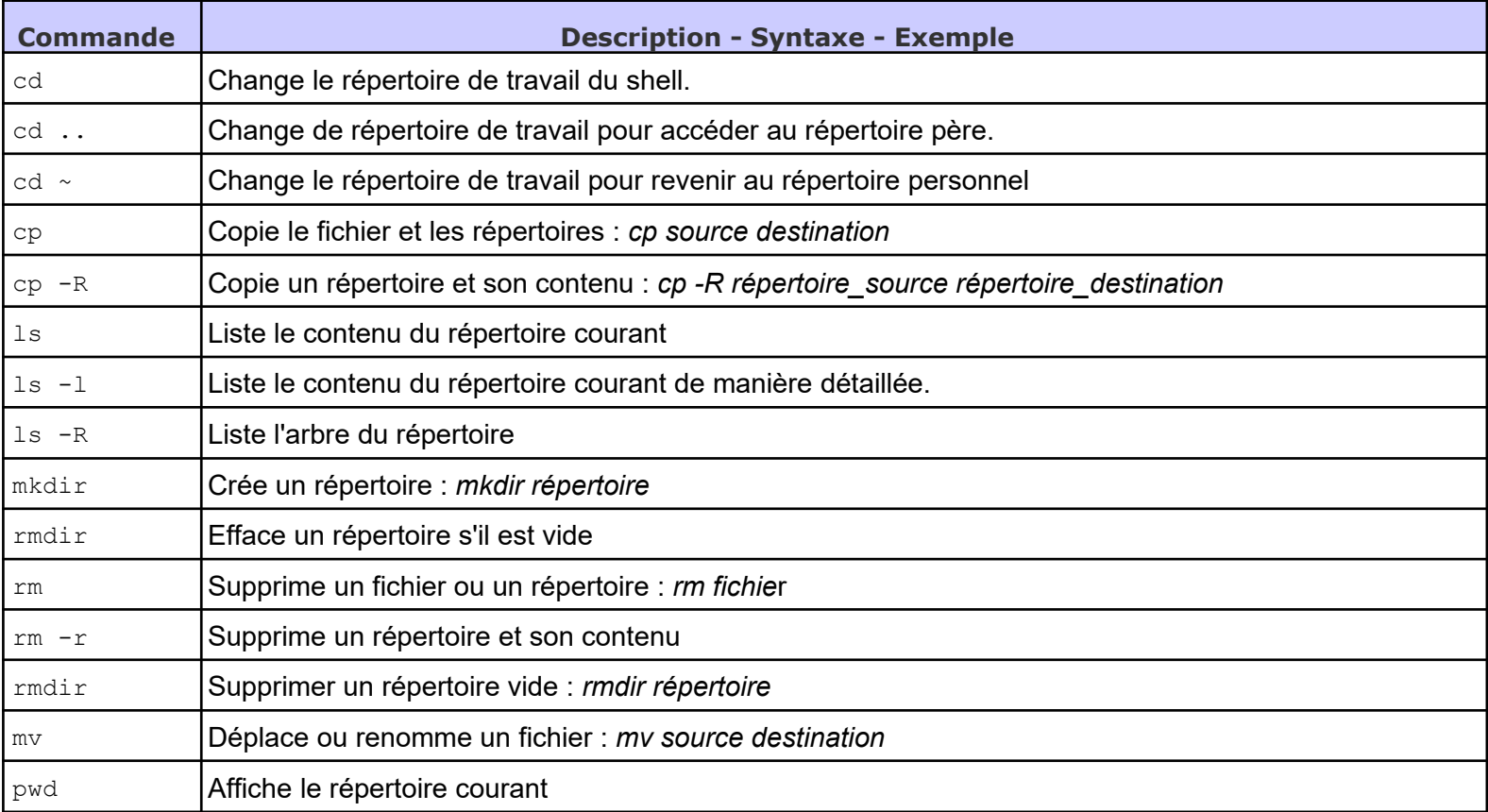

### **Commandes "gestion des droits"**

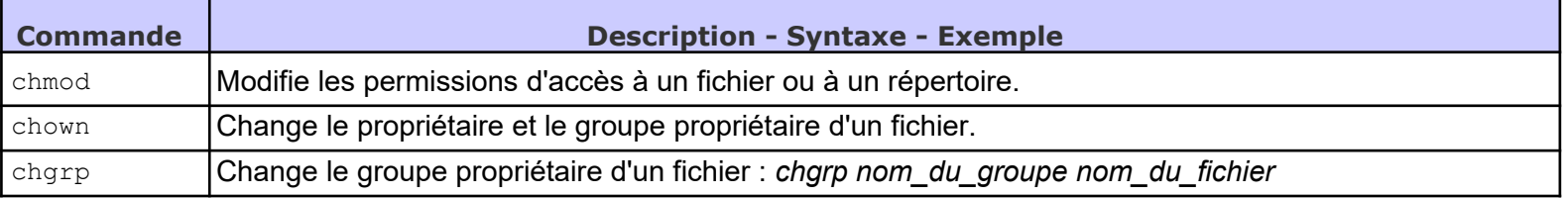

#### **Commandes "Fichiers"**

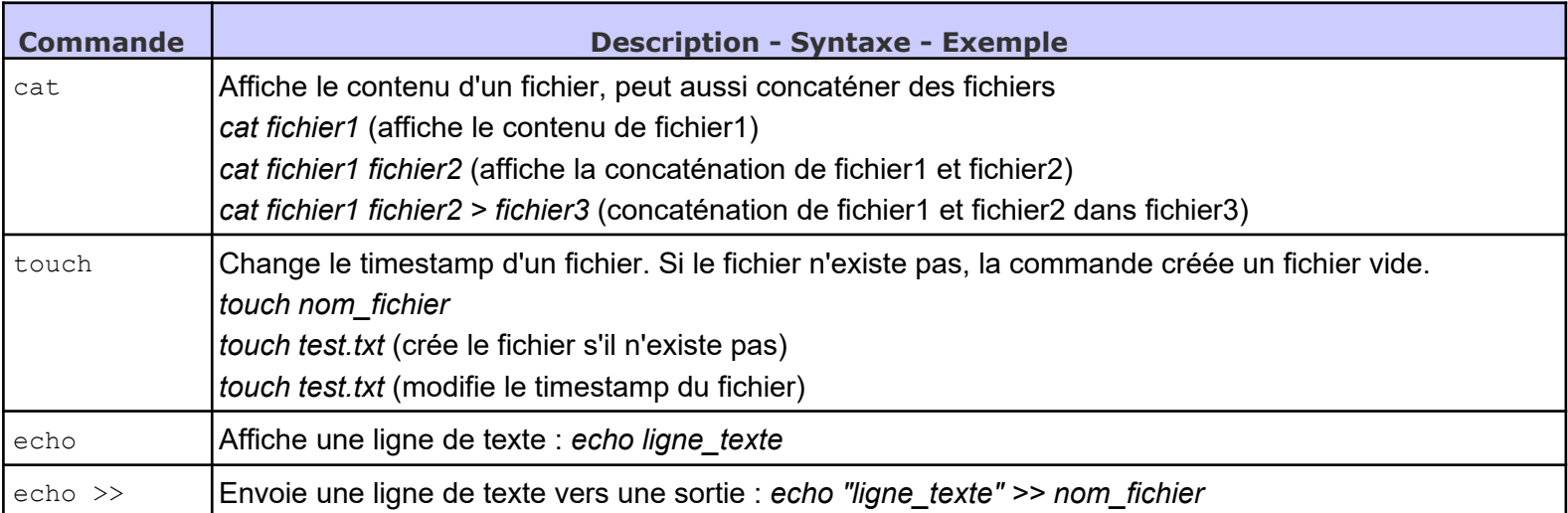

# **Commandes "Utilisateurs et groupes"**

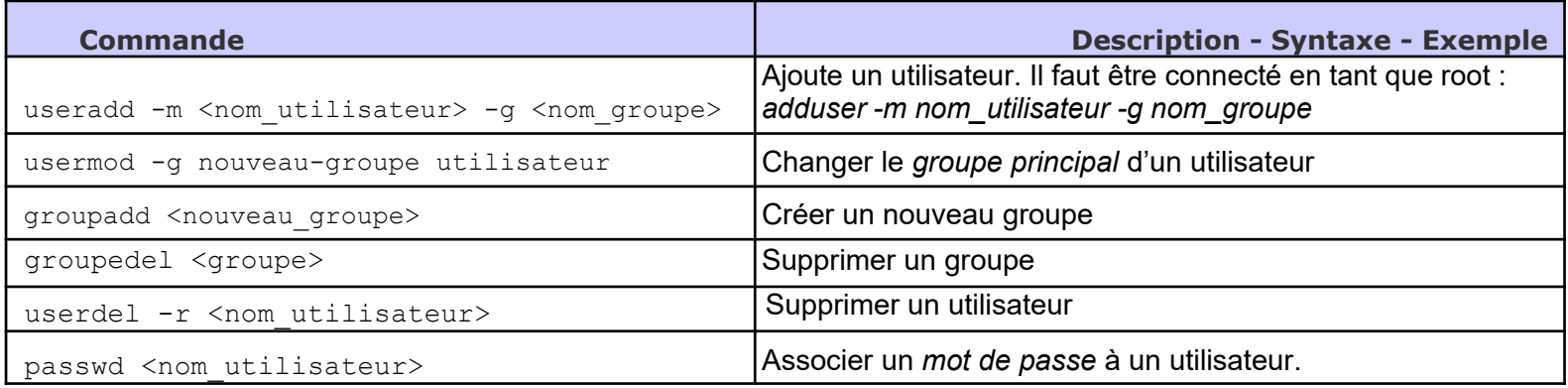

### **Commandes utiles**

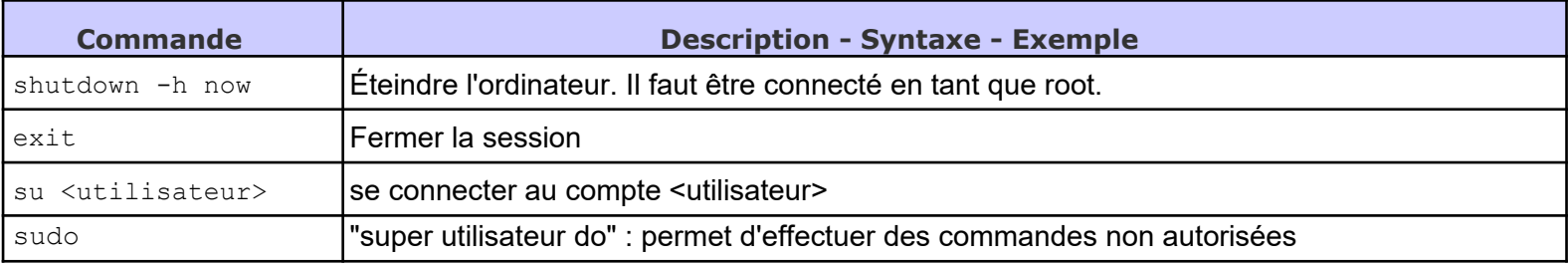

# **Vim : Un éditeur de texte**

Sur **Vim**, il y a deux modes :

- Un mode commande
- Un mode insertion

Lorsque vous ouvrez un document avec **vim**, vous êtes en mode **commande**.

Pour passer en mode **insertion**, tapez simplement :

- **a** pour ajouter du texte à droite du curseur
- **i** pour insérer du texte à gauche du curseur
- **o** pour intercaler une ligne vide au-dessous du curseur
- **O** pour intercaler une ligne vide au-dessus du curseur

### Pour **revenir au mode commande**, appuyez sur **ECHAP**.

### En mode **commande** :

- **: : w** pour sauvegarder le fichier, **:w** < **nom\_fichier**> pour sauvegarder sous un autre nom
- **:x** pour quitter en sauvegardant le fichier
- **:q** pour **quitter le fichier** après avoir sauvegardé
- **:q!** pour quitter **sans sauvegarder**

# **Plus d'infos sur Vim ici : <http://planeteisn.fr/linux.pdf>**

# Autre possibilité : **nano**

Voir ici :<https://doc.ubuntu-fr.org/nano>

Commandes principales sur nano :

- **Ctrl + O** puis **Entrer** pour sauvegarder
- **Ctrl + X** pour **quitter** (si vous n'avez pas sauvegardé, tapez **y** lorsqu'on vous le propose puis **Entrer**)